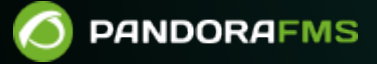

# **Paradas de servicio planificadas**

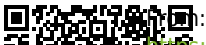

/pandorafms.com/manual/!current/  $\frac{1}{2}$ anent link: 2024/06/10 14:36

://pandorafms.com/manual/!current/es/documentation/pandorafms/technical\_annexes/24\_pfms\_scheduled\_downtimes

## **Paradas de servicio planificadas**

#### **Introducción**

 $\odot$ 

Pandora FMS tiene un sistema de gestión de paradas de servicio planificadas o agendadas por medio del menú Management → Alerts → Scheduled downtime.

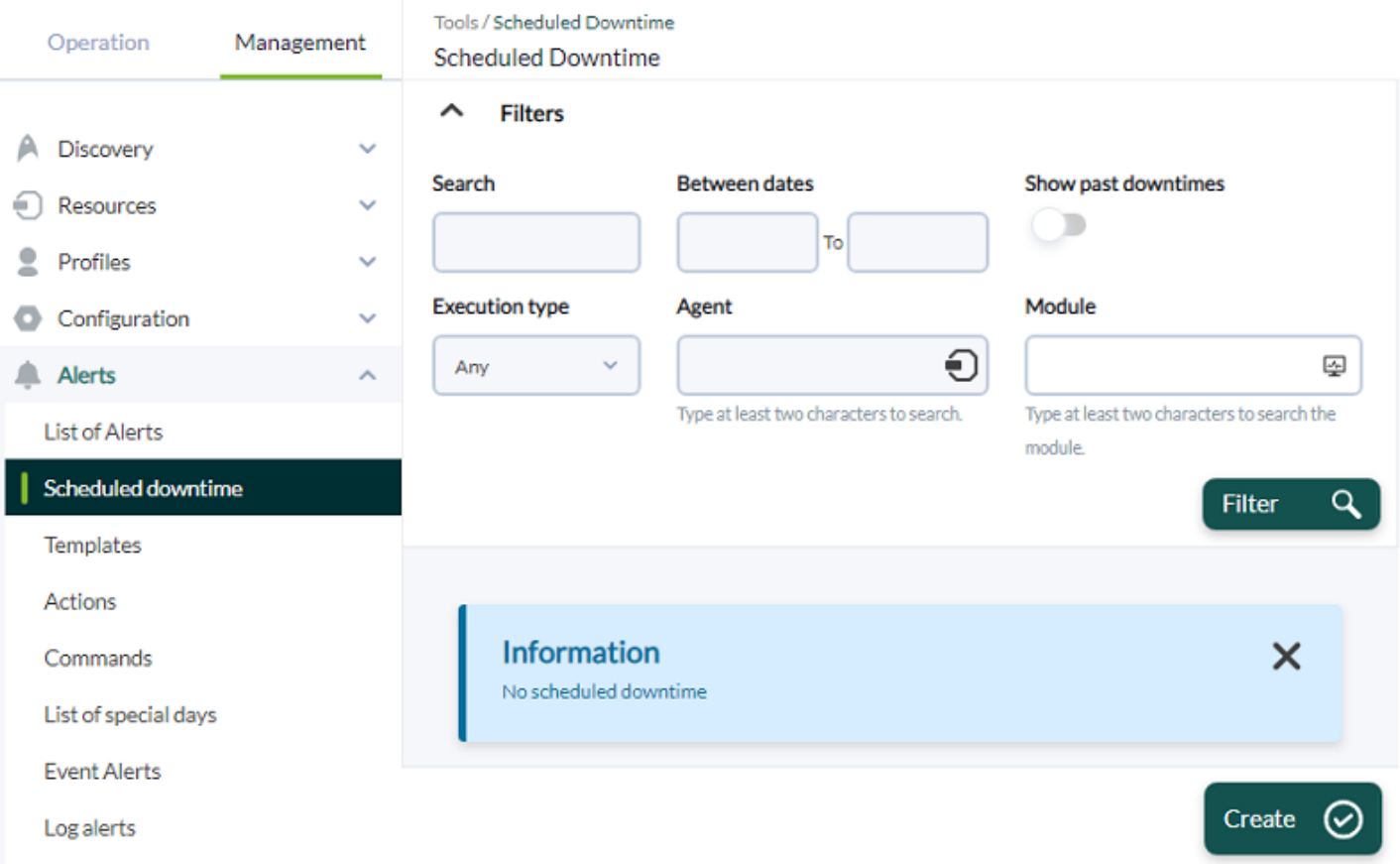

Este sistema permite desactivar las alertas en los intervalos donde existe una parada de servicio, desactivando los agentes.

Cuando un agente está desactivado tampoco recoge información, de forma que en una parada de servicio, para la mayoría de las métricas o tipos de informe, los intervalos donde existe una parada de servicio, no son tenidos en cuenta en los informes ya que no existen datos de ese tiempo en los agentes.

#### **Creación de parada planificada**

Para crear una parada de servicio, debe ir al menú Management → Alerts → Scheduled downtime.

A continuación se pulsa el botón Create para añadir una nueva parada planificada. Los siguientes campos deben ser rellenados:

- Name: Nombre de la parada planificada, campo obligatorio.
- Group: Grupo al que queremos que pertenezca. Solamente podrá asignar un grupo al cual pertenezca el usuario que está creando la parada planificada, a menos que dicho usuario pertenezca explícitamente al grupo TODOS ([ALL](https://pandorafms.com/manual/!current/es/documentation/pandorafms/management_and_operation/11_managing_and_administration#el_grupo_all_todoscualquiera)). Los agentes y módulos a seleccionar para la nueva parada planificada se agregarán después de haberla creado.
- Type: Seleccione uno de los siguientes tipos de paradas:
	- o Quiet: Marca como silenciosos los módulos que se indiquen, por lo que no generarán ni alertas, ni eventos.
	- Disable only alerts: Deshabilita las alertas de los agentes seleccionados.
	- Disable Agents: Deshabilita los agentes seleccionados. Es importante saber que si un agente es deshabilitado manualmente antes de que se lance la tarea, pasará a estar habilitado una vez que esta tarea haya finalizado.
	- Disable modules: Deshabilita los módulos seleccionados.

Recuerde que el modo Quiet y Disable modules es aplicado a los módulos mientras que Disable only alerts y Disable Agents es aplicado a los Agentes lo cual repercute a su vez a todos y cada uno de los módulos correspondientes.

- Execution: Permite configurar que se ejecute una sola vez o periódicamente: mensualmente (Monthly) o semanalmente (Weekly).
- Set time: Configuración de día y hora a la que se iniciará y día y hora que terminará la parada planificada ya sea una vez o periódicamente.

Si el administrador de Pandora FMS lo habilita en la sección de configuración visual, es posible crear paradas planificadas en una fecha pasada. No se ejecutarán pero su existencia se verá reflejada en distintos informes. Esto es especialmente relevante ya que afecta, entre otros, a los informes de disponibilidad y SLA.

Para guardar pulse el botón Add y a continuación agregue, mediante filtro, los Agentes y Módulos afectados por la parada planificada:

Mediante Group filter seleccione un grupo y en Available agents se mostrarán los agentes disponibles. De ellos a su vez seleccione uno o varios y los módulos serán actualizados en Available modules. También puede seleccionar todos con la opción Any. Se puede mostrar los módulos comunes entre los agentes seleccionados en Show common modules o, por el contrario, mostrar todos los módulos con Show all modules y así realizar una nueva selección de módulos. Para finalizar pulse el botón Update para actualizar los valores de la parada planificada recién creada.

Una vez agregados los módulos a la parada planificada puede modificar, borrar o agregar los

 $\odot$ 

módulos (que estén disponibles según el filtro seleccionado).

 $\odot$ 

Cuando una parada de servicio programada está "en activo" (Running) no se puede modificar ni borrar y se dispone de una opción en la que se puede detener su ejecución (Stop downtime).

Esta opción no es compatible con las paradas planificadas periódicas.

Nótese que en cada parada planificada, al lado de su nombre y entre paréntesis, se muestra la cantidad de agentes "afectados".

### **Alternativas a la gestión de parada de servicio en la consola**

A menudo existen ciertas situaciones "cíclicas" que debe tener en cuenta y el método de gestión de paradas de servicio es demasiado específico. Por ejemplo, el poder desactivar todos los agentes de forma rápida y puntual o planificar una parada general cada semana de cierta hora a cierta hora. Para este tipo de operaciones, existen maneras para hacerlo desde la línea de comando.

Existe una manera rápida de poner todos los agentes en modo de servicio, a través del uso del CLI con la utilidad pandora\_manage.pl:

```
./pandora manage.pl /etc/pandora/pandora server.conf --enable group 1
```
Pandora FMS Manage tool 3.1 PS100519 Copyright (c) 2010 Pandora FMS SL This program is Free Software, licensed under the terms of GPL License v2 You can download latest versions and documentation at https://pandorafms.com/

```
[*] Pandora FMS module loaded.
```

```
[INFO] Enabling group 1
```
Para desactivarlos:

./pandora manage.pl /etc/pandora/pandora server.conf --disable group 1

[Volver al índice de documentación de Pandora FMS](https://pandorafms.com/manual/!current/es/documentation/start)